## **CorelDraw Х4**

## **інструменти малювання створення контурів**

Завдання 1. За допомогою інструментів , о, в зобразіть іконки з кнопок інструментальної панелі CorelDraw (товщина ліній - 1 мм), наведеної на малюнку:

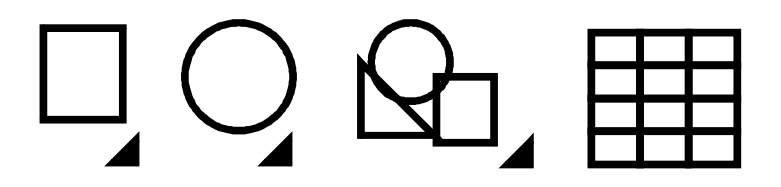

Завдання 2. За допомогою інструментів , створіть контурні малюнки прапорів товщина ліній - 0,5 мм), ( наведених на малюнку:

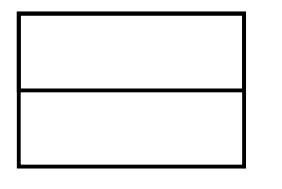

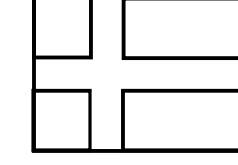

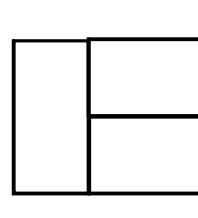

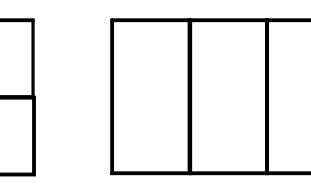

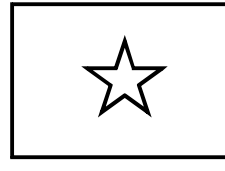

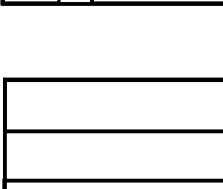

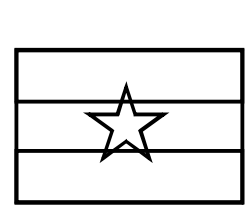

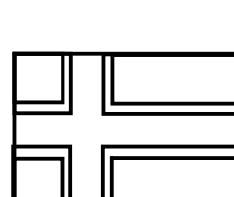

*Рекомендації*. Всі прапори повинні бути однакового розміру, розміщені у рядах на одному рівні та на однаковій відстані один від одного. Прапори скандинавських країн із хрестами виконуються за допомогою маленьких прямокутників, накладених на фоновий прямокутник прапору, а не за допомогою фігури Хрест.

Завдання 3. За допомогою інструментів ロ, ロ, В, створіть контурні малюнки дорожних знаків (товщина ліній - 0,75 мм), наведених на малюнку:

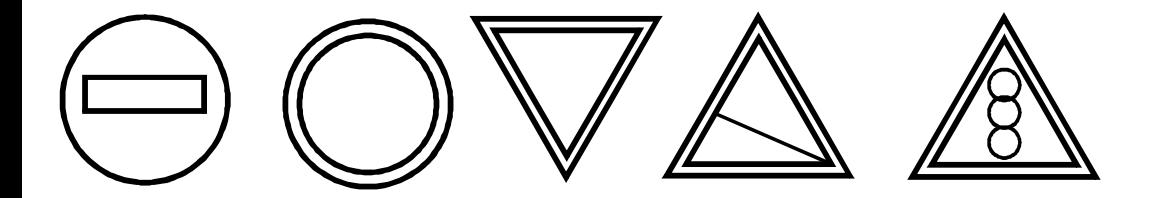